## <span id="page-0-4"></span>**Dell™ OpenManage™ 软件快速安装指南**

- [最优化](#page-0-0) [Dell](#page-0-0) [系统的价值](#page-0-0)
- [Dell OpenManage](#page-0-1) [订购服务套件](#page-0-1)
- [Dell Systems Management Tools and Documentation DVD](#page-0-2) [的目录和内容](#page-0-2)
- [Systems Management Software](#page-0-3) [概览](#page-0-3)
- [使用](#page-2-0) [Dell Systems Build and Update Utility](#page-2-0) [安装操作系统](#page-2-0)
- [在管理型系统上安装](#page-3-0) [Systems Management Software](#page-3-0)
- [在管理站上安装](#page-4-0) [Systems Management Software](#page-4-0)
- [更新驱动程序和公用程序](#page-5-0)
- [安全修补程序和热修复程序](#page-6-0)
- 
- [获得技术帮助](#page-6-1)

*Dell Systems Management Tools and Documentation* DVD 上提供有英语、法语、德语、西班牙语、日语以及简体中文版的《*Dell OpenManage* 软件 快速安装指南》。

# <span id="page-0-0"></span>最优化 **Dell** 系统的价值

使用随附的 DVD 快速设置并运行系统。 系统将会始终如一地可靠运行, 无需您费心劳神。 *Dell Systems Management Tools and Documentation* DVD 提供:

- 流畅的操作系统安装— 引导您进行易于遵循的逐步安装过程, 减少了安装 Microsoft® Windows®、Red Hat® Enterprise Linux®以及 SUSE® Linux Enterprise Server 操作系 统所需的时间。
- 设置和配置— 提供安装和配置 Dell™ 系统及软件的必要工具。 这些工具允许 Dell 提供的 RAID 控制器和网络适配器的自动发现和配置。
- 公用程序、驱动程序和诊断程序— 允许查看和创建 Dell 软件驱动程序和诊断程序软盘。
- **Systems Management**  安装 Dell OpenManage™ 软件应用程序,帮助确保系统发挥最大可靠性和可用性。 这些应用程序提供了远程监控、诊断和更新系统所需的工具。
- 说明文件 允许快速访问所支持语言的可用系统、Systems Management Software、RAID 控制器和外围设备的说明文件。

注:要查看运行于 Red Hat Enterprise Linux 或 SUSE Linux Enterprise Server 操作系统的说明文件,请在 *Dell Systems Management Tools and Documentation* DVD 上启动位于 **<system\_drive>\docs\<language\_directory>** 处的 **index.htm**。

#### <span id="page-0-1"></span>[返回页首](#page-0-4)

# **Dell OpenManage** 订购服务套件

Dell OpenManage 签署服务套件仅供签署服务的客户使用,该套件位于以下两张 DVD 中:

- *Dell Systems Management Tools and Documentation* DVD
- *Dell Server Updates* DVD

尚未签署订购服务的客户不能获得 *Dell Server Updates* DVD。

#### <span id="page-0-2"></span>[返回页首](#page-0-4)

# **Dell Systems Management Tools and Documentation DVD** 的目录和内容

*Dell Systems Management Tools and Documentation* DVD 包含如下目录:

 $\cdot$   $\leq$  *DVD root* 

Dell 系统建立和更新公用程序位于 DVD 的根目录中。可以使用此公用程序更新系统固件并安装操作系统、自定义 Server Update Utility 并使用它来更新系统、在多个系统的预操作系统 环境更新固件和 BIOS,以及配置您的系统硬件等等。

**SYSMGMT**

**SYSMGMT** 目录包含系统管理软件产品,其中包括位于 **srvadmin** 目录下的 Dell OpenManage Server Administrator 。 它还包含所有最新的 Dell 系统管理控制台产品,其中包括 Dell OpenManage IT Assistant(在 **ManagementStation** 目录下)、Dell Remote Access Controller Tools(在 **ManagementStation** 目录下)、Baseboard Management Controller Management Utility Console(BMC 公用程序)(在 **ManagementStation** 目录下)以及 Active Directory 管理单元公用程序(在 **ManagementStation** 目录下)。

**docs**

**docs** 目录包含系统、系统管理软件产品、外围设备以及 RAID 控制器的说明文件。

**SERVICE**

**SERVICE** 目录提供配置系统、为系统提供最新诊断程序和 Dell 优化的驱动程序所需的工具。

所有目录均含有提供最新产品信息的自述文件。

请比较系统附件盒中的物件是否与系统附带的装箱单或发票内容相符。如果发现任何组件缺少或损坏,请在自发票开具之日起的 30 天内致电 Dell 以进行免费更换。 <u>[有关详情,请参阅](#page-6-1)\*[获得技术](#page-6-1)</u> [协助](#page-6-1)["](#page-6-1)[。](#page-6-1)

<span id="page-0-3"></span>[返回页首](#page-0-4)

## **Systems Management Software** 概览

OpenManage systems management software 适于作为 Dell 系统的应用程序。 本软件可以通过主动式监测、通知和远程访问管理系统。

使用 Dell OpenManage 软件产品管理的每个系统均被称为*managed system*。 *Managed system*应用程序包括 Server Administrator 和 Remote Access Controller (RAC) 软件。 管理站可以用来从一个中央位置远程管理一个或多个管理型系统。

注:Dell OpenManage Array Manager Console(用于管理站)只有在 Windows 中检测到以前的 Dell OpenManage Management Station Software(装有 Array Manager 控 制台) 时才可用。 它只可用于升级。

#### [表](#page-1-0) [1-1](#page-1-0) 解释了 Dell OpenManage 产品。

## <span id="page-1-0"></span>表 **1-1. Dell OpenManage Systems Management Software** 应用程序

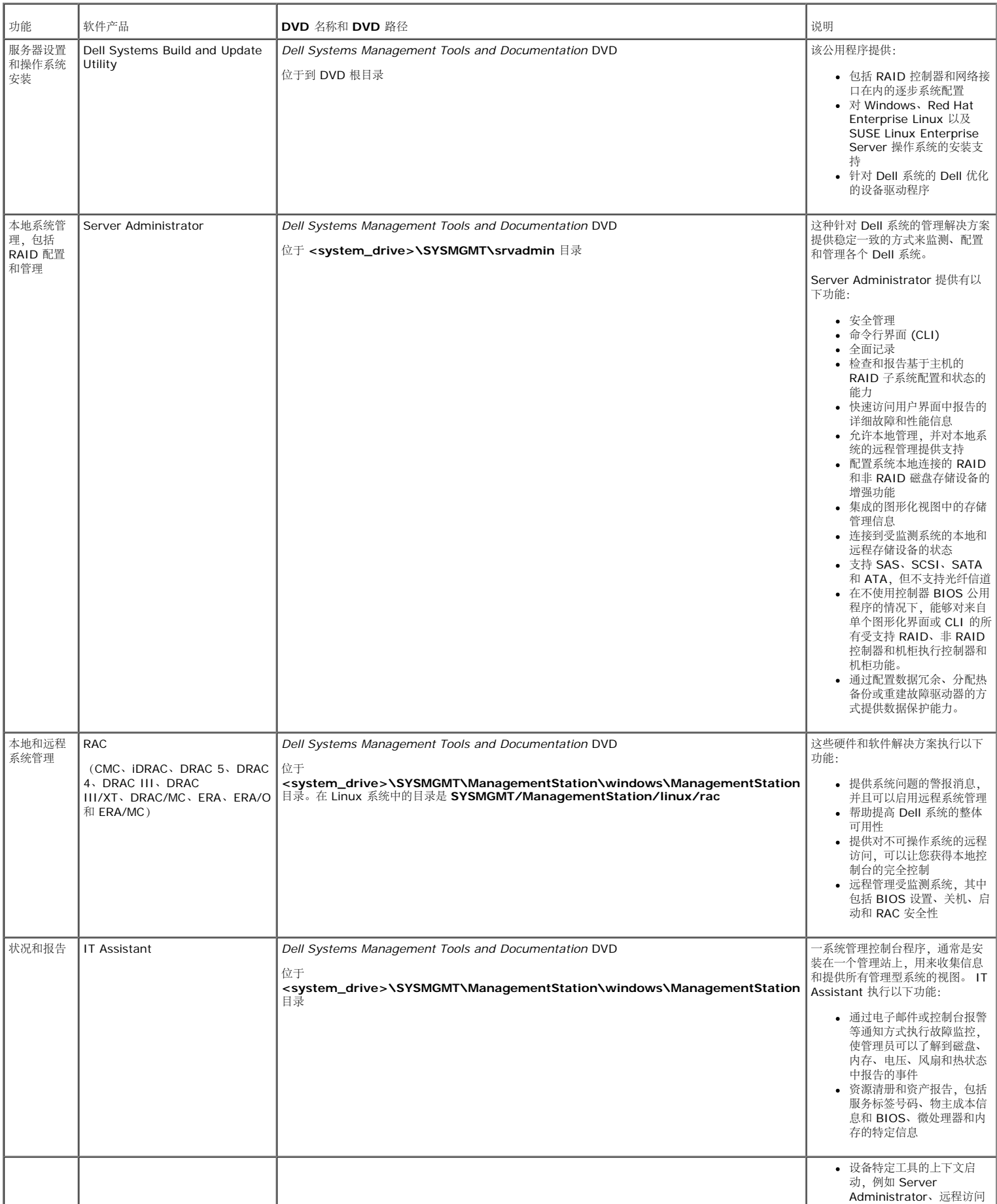

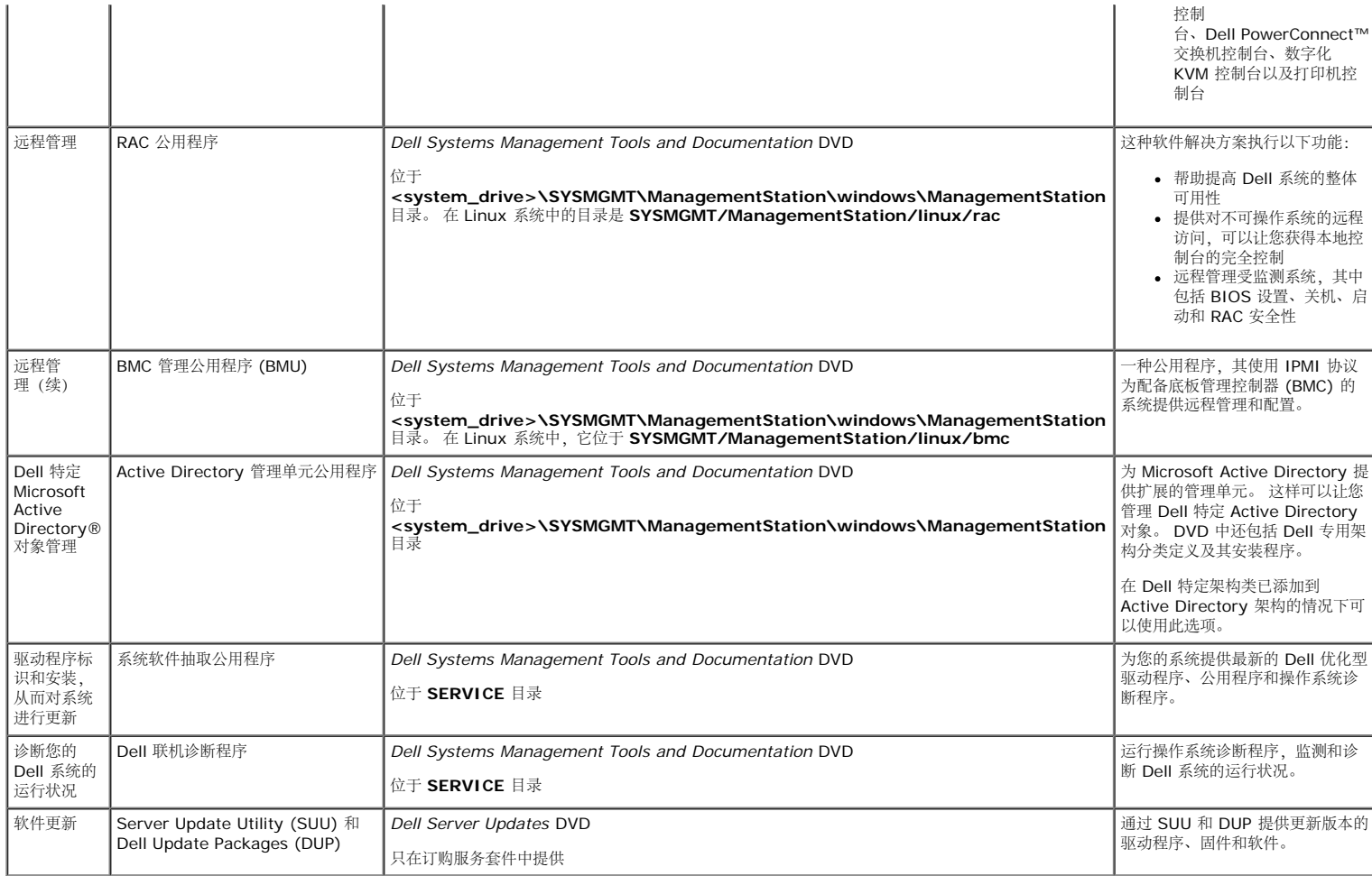

## <span id="page-2-0"></span>[返回页首](#page-0-4)

# 使用 **Dell Systems Build and Update Utility** 安装操作系统

请执行下列步骤确定系统中是否已安装操作系统:

1. 确保键盘、鼠标和显示器已连接到系统,并启动系统。

2. 阅读并接受软件许可协议以继续。

如果系统显示信息指出可引导的驱动器不存在或未找到操作系统,则表明您的系统中尚未安装操作系统。 请准备好操作系统 CD 并继续执行下面的步骤。

如果您的系统中已预安装操作系统,则无需继续此过程。 定位到随系统提供的操作系统安装说明文件并按照指令完成安装过程。

执行下列步骤在系统上安装操作系统:

1. 插入 *Dell Systems Management Tools and Documentation* DVD 后重新启动系统。

以下选项在系统引导期间可用:

## **Dell Systems Build and Update Utility**

来到 **"Dell Systems Build and Update Utility Home"**(**Dell Systems Build and Update Utility** 主页) 屏幕。

光学介质 **(DVD)** 检查

检查 DVD 创建是否正确以及内容的有效性。

跳过光学介质 **(DVD)** 引导 **-** 引导至硬盘驱动器

从硬盘驱动器引导并验证操作系统是否安装在系统上。如果操作系统没有安装在系统上,应通过 CD 引导。

**▲ 注: 如果 10 秒内没有选择任何选项, 系统会通过 CD 自动引导。** 

**DTK** 命令行界面 **(Linux)**

启动 Dell OpenManage 部署工具包的命令行界面。

**△ NOTE:** 本选项仅在 Linux 系统上可用。 Dell PowerEdge™ SC 系统不提供此选项。

2. 单击 **Dell Systems Build and Update Utility** 主页上的 **" Server OS Installation"**(服务器操作系统安装)。

口口口 按照各步骤提供的详细说明配置硬件并安装操作系统。

要了解有关安装 RAID 的其它信息,请参阅 **docs** 目录中的《*RAID* 入门指南》。

- 注:*Dell Systems Management Tools and Documentation* DVD 包含 Dell OpenManage systems management 软件套件 5.4 版和 Dell Systems Build and Update Utility 1.0.3 版。DVD 根目录中还包含 Dell Systems Build and Update Utility(版本 1.0)和 *Dell Systems Console and Agent* CD(Dell OpenManage 软件 5.3.0.1 版)的 ISO 映 像。可以使用这些 ISO 映像为没有 DVD 驱动器的系统创建 CD。但是,如果需要 Dell Systems Build and Update Utility 1.0.3 版(支持 *x6 xx* and *x7 xx* Dell 系统和 Windows Server® 2008 操作系统),可以从 Dell 支持站点 at **support.dell.com**.下载 ISO 映像
- 注:当使用 Dell Systems Build and Update Utility 安装支持的操作系统时,Dell Systems Build and Update Utility 允许将相关的 Systems Management Software 安装文件复 制到硬盘驱动器,并将**"Install Server Administrator"**(安装 **Server Administrator**)和"**Delete Server Administrator Installation Files"**(删除 **Server Administrator** 安装文件) 图标放在桌面上。只有在您使用的是 Windows 2000、Windows 2003 以及 Red Hat Enterprise Linux 操作系统时,方会创建这些图标。 不能在 Windows Server 2008 和 SUSE Linux Enterprise Server 操作系统上使用这些图标。
- 注:在不使用 DVD 的情况下,您可以使用**"Install Server Administrator"**(安装 **Server Administrator**)图标安装 Server Administrator。 在运行支持的操作系统的系统 上,单击此图标显示标准安装界面。 在运行支持的 Red Hat Enterprise Linux 操作系统的系统上,单击此图标运行 **Server Administrator** 自定义安装脚本。 如果您不想安装 Server Administrator,可以通过单击**"Delete Server Administrator Installation Files"**(删除 **Server Administrator** 安装文件)图标来删除安装文件。 您确定要继续 后,所有的 Server Administrator 文件 (包括图标) 都会被删除。 不能在 Windows Server 2008 和 SUSE Linux Enterprise Server 操作系统上使用这些图标。
- 注:当安装 Windows 操作系统时,一些装有超过 4 GB 物理内存的硬件配置在安装操作系统后需要执行附加的步骤,以充分利用所有已安装的内存。 有关物理地址扩展 (PAE) 的详情, 请参阅:
	- **www.microsoft.com/windows2000/en/advanced/help/PAE\_checklist.htm**
	- **www.microsoft.com/resources/documentation/windowsserv/2003/ enterprise/proddocs/en-us/paex86\_2.asp**
	- **www.support.microsoft.com/default.aspx?scid=kb;en-us;283037**

## <span id="page-3-0"></span>[返回页首](#page-0-4)

## 在管理型系统上安装 **Systems Management Software**

安装程序提供有**"Typical Setup"**(典型安装) 选项和**"Custom Setup"**(自定义安装)选项。 **"Typical Setup"**(典型安装) 选项(推荐)自动安装所有检测到的管理系统所需的软件组 件。 **"Custom Setup"**(自定义安装)选项可以让您选择要安装的软件组件。 本文档中的程序采用**"Typical Setup"**(典型安装) 选项。 关于 **"Custom Setup"**(自定义安装)选项的信 息,请参阅《Dell OpenManage 安装和安全性用户指南》。

注:Dell PowerEdge SC 系统不支持 Systems management software。有关最新支持系统的列表,请参阅 **docs** 目录上或 Dell 支持网站 support.dell.com 上最新的 *Dell* 软件支 持值表。

注意: 不再支持 Dell OpenManage Array Manager。如果升级装有 Array Manager 的系统(安装了 Dell OpenManage 4.3 版或更高版本), Array Manager 将在升级过程中被 删除。 但您可以使用 Server Administrator Storage Management Service 来代替。

注: 请参阅《安装和安全性用户指南》了解自定义安装和其他详情。 Management station 和 managed system 软件既可以安装在相同目录也可以安装在不同目录 您可以选择安装目 Ø 录。

注: 如果系统上已安装 4.2 或更早版本 (>=3.0) 的 Systems Management Software, 则不能直接升级至 5.4 版。要保存设置, 升级至 4.3 版, 然后可以升级至最新软件更新的 5.4 Ø 版。 4.3 版可以从 Dell 支持 网站 **support.dell.com** 上获得。

**< 注: 要在安装 Managed System 软件之前使用操作系统介质在管理型系统上安装 SNMP 代理。** 

#### 在支持的 **Microsoft Windows** 操作系统安装 **Managed System** 软件

口口口 使用管理员权限登录至运行支持的 Windows 操作系统的系统, 以在该系统中安装 Managed System 组件。

□□□ 验证系统是否已装有支持的浏览器。

口口口 如果系统已经安装 RAID 控制器并且您打算安装存储管理功能,请确保用于每个 RAID 控制器的设备驱动程序也已经安装。

您可以在 **SERVICE** 目录上找到设备驱动程序。 通过右键单击**"My Computer"**(我的电脑),选择**"Manage"**(管理) ,然后再单击**"Device Manager"**(设备管理器) ,可以 确认 Windows 下的设备驱动程序。

4. 将 *Dell Systems Management Tools and Documentation* DVD 插入 DVD 驱动器中。

安装程序应当自动启动。如果没有自动启动,单击"Start"(开始)按钮,单击"Run"(运行) ,然后键入x:\autorun.exe(其中x是 DVD 驱动器的盘符)。

**"Dell OpenManage** 安装**"**自动运行菜单显示。

5. 选择**"Dell OpenManage Server Administrator "**选项并单击**"Install"**(安装)。

**Dell OpenManage Server Administrator** 前提条件状态屏幕显示,并运行管理型系统的前提条件检查。 相关通知、警告或错误信息会显示(如有)。 解决所有错误和警告情形。 6. 单击**"Install, Modify , Repair, or Remove Server Administrator"**(安装、修改、修复或删除 **Server Administrator**)按钮。

7. 在**"Welcome"**(欢迎)屏幕中单击**"Next"**(下一步)。

8. 接受许可协议,然后单击**"Next"**(下一步)。

9. 选择**"Typical"**并单击 **"Next"**(下一步)。

10. 单击**"Install"**(安装)继续安装过程。

安装程序为硬件配置自动安装所有 Managed System 软件。

11. 安装完成后,单击**"Finish"**(完成),并在使用此软件之前重新启动系统(若提示)。

#### 为所支持的 **Red Hat Enterprise Linux** 操作系统或 **SUSE Linux Enterprise Server** 操作系统安装 **Managed System** 软件

口口口 以root身份登录至运行支持的 Red Hat Enterprise Linux 或 SUSE Linux Enterprise Server 操作系统的系统, 以在该系统中安装 Managed System 组件。

2. 将 *Dell Systems Management Tools and Documentation* DVD 插入到 DVD 驱动器中。

口口口 如果需要, 使用 mount 命令或相似命令将 DVD 安装到选定的位置。

■注: 在 Red Hat Enterprise Linux 5 操作系统上, DVD 将使用 -noexec 安装选项自动安装。该选项不允许从 DVD 运行任何可执行文件。 您需要手动安装 DVD-ROM 然后再 运行可执行文件。

4. 导航到 **SYSMGMT/srvadmin/linux/supportscripts** 目录。 按如下执行 **srvadmin-install.sh** 脚本:

sh srvadmin-install.sh --express

或

sh srvadmin-install.sh -x

脚本会为系统配置安装典型软件套件。

注:您可以通过将 2>&1 | tee -a /var/log/srvadmin.log添加到以上的 shell 脚本执行中来记录 PRM 安装的输出。 产生的命令是<br>sh srvadmin-install.sh 2>&1|tee -a /var/log/srvadmin.log

5. 使用 sh srvadmin-services.sh start命令启动 Server Administrator 服务。

**/**注: Dell Systems Management Tools and Documentation DVD 包含 Dell OpenManage systems management 软件套件 5.4 版和 Dell Systems Build and Update Utility 1.0.3 版。 DVD 根目录中还包含 Dell Systems Build and Update Utility(版本 1.0)和 *Dell Systems Console and Agent* CD (Dell OpenManage 软件 5.3.0.1 版)的 ISO 映像。 还可以从 Dell 支持站点 **support.dell.com** 下载 Dell OpenManage Server Administrator 和 Dell OpenManage Management Station Software 5.4 版 Web 软件包。 对于没有 DVD 驱动器的系统,可以将这些 Web 软件包的内容传输到 CD 或 USB 密钥中。

#### 在 **VMware ESX** 服务器软件上使用 **Dell OpenManage**

使用 VMware® ESX Server™ 软件安装 Dell OpenManage 需要特殊步骤。这些步骤根据 Dell OpenManage 版本和 ESX 服务器版本的不同而有所差异;并且只支持有限的几种组合。请 参阅位于 **www.dell.com/vmware** 的 Resource Center(资源中心)中的 VMware *Systems Compatibility Guide*(系统兼容性指南) 和 VMware 的 *ESX Server Deployment Guide*(*ESX* 服务器部署指南)了解详情。 安装 Dell OpenManage 支持版本的说明可以在《*ESX* 服务器部署指南》中找到。

#### <span id="page-4-0"></span>[返回页首](#page-0-4)

#### 在管理站上安装 **Systems Management Software**

典型安装会安装 IT Assistant、DRAC 工具和 BMC。要选择要安装的软件组件或安装其它功能,例如 Active Directory 管理单元公用程序,请参阅《安装和安全性用户指南》的"自定义"安装 部分。

**<< 注: Management station 和 managed system 软件既可以安装在相同目录也可以安装在不同目录。 您可以选择安装目录。** 

注: Red Hat Enterprise Linux 和 SUSE Linux Enterprise Server 操作系统上只支持 DRAC 工具和 BMU。

#### 在 **Microsoft Windows** 操作系统上安装 **Management Station Software**

注:IT Assistant 不是 x64 位版本 Windows Server 2003 Standard 和 Windows Server 2003 Enterprise Editions 的支持功能。

- 注: 在带有早于 4.3 版的 Systems Management Software 的系统上, 不支持 IT Assistant 安装。 如果系统上已安装 4.2 或更早版本 (>=3.0) 的 Systems Management Software,则不能直接升级至 5.4 版。要保留这些设置, 必须升级至 4.3 版, 然后可升级到 5.4 版以获得最新的软件。 4.3 版可以从 Dell 支持 网站 support.dell.com 上获得。
- 注:如果系统上缺少支持的数据库,全新安装的 IT Assistant 8.*x* 和最新版本会提示您安装 Microsoft SQL Server 2005 Express Edition。 SQL Server 2005 Express 可以在安装 management station software 前进行安装。 不过,如果已安装在系统中,IT Assistant 会与 Microsoft SQL Server 2000 Desktop Engine (MSDE 2000) 或 SQL Server 2000 一起运行。 如果从 IT Assistant 7.*x* 升级到 8.*x* 或更新版本,可以使用现有的 MSDE 2000 或 SQL Server 2000。 请参阅《IT Assistant 用户指南》了解有关详情。

#### 要将应用程序安装到管理站,请执行以下步骤:

1. 使用管理员权限登录至您想在其中安装 Management Station Applications 的系统。

2. 将 *Dell Systems Management Tools and Documentation* DVD 插入 DVD 驱动器中。

单击"Start"(开始)按钮,再单击"Run"(运行),然后键入x:\autorun.exe(其中x是 DVD 驱动器的盘符)。

**"Dell OpenManage** 安装**"**自动运行菜单显示。

3. 选择 **Dell OpenManage Management Station** 选项并单击**"Install"**(安装)。

**Dell OpenManage Management Station** 前提条件状态屏幕显示,并运行管理站的前提条件检查。 相关通知、警告或错误信息会显示(如有)。 解决所有错误和警告情形。

■注: 如果没有支持的数据库, 前提条件检查程序会提供一个安装 SQL Server 2005 Express Edition 的链接。 单击该链接安装数据库。 如果选择继续而不安装数据库, IT Assistant 将不会安装。

**□□□ 单击"Install, Modify, Repair, or Remove Management Station"**(安装、修改、修复或删除 Management Station) 按钮。

Microsoft Windows 安装程序会启动并显示欢迎屏幕。

5. 单击**"Next"**(下一步)。

**"License Agreement"**(许可协议)屏幕会显示。

6. 选择**"I Accept"**(我接受),然后单击**"Next"**(下一步)。

**"Setup Type"**(安装类型)屏幕会显示。

7. 选择**"Typical"**(典型)并单击**"Next"**(下一步)。

**"Ready To Install"**(准备安装)屏幕会显示。

8. 单击**"Install"**(安装)接受所选的功能,然后开始安装。

**"Installing Dell OpenManage Management Station"**(安装 **Dell OpenManage Management Station**)的屏幕会出现。 信息出现,说明正在安装软件组件的状况和进 程。

当所选组件被安装后,会显示**"Install Wizard Completed"**(安装向导已完成)对话框。

9. 单击**"Finish"**(完成)退出 **Dell OpenManage Management Station** 安装。

### 为所支持的 **Red Hat Enterprise Linux** 或 **SUSE Linux Enterprise Server** 操作系统安装 **Management Station Software**

BMU 和 Management Station 软件套件的 RAC 组件可用于运行支持的 Red Hat Enterprise Linux 或 SUSE Linux Enterprise Server 操作系统的管理站上。

要在管理站上安装 BMU,请执行下列步骤来启动安装程序:

1. 以 root身份登录至要在其中安装 Management Station 组件的系统。

口口口 如果需要, 使用 mount 命令或相似命令将 DVD 安装到选定的位置。

■ 注: 在 Red Hat Enterprise Linux 5 操作系统上, DVD 将使用 -noexec 安装选项自动安装。 该选项不允许从 DVD 运行任何可执行文件。 您需要手动安装 DVD-ROM 然后再 运行可执行文件。

3. 导航到 **SYSMGMT/ManagementStation/linux/bmc** 目录并使用操作系统特定的 RPM 命令安装 BMC 软件:

- 对于运行 Red Hat Enterprise Linux 的系统, 使用:<br>rpm -ivh osabmcutil\*-RHEL-\*.rpm
- 对于运行 SUSE Linux Enterprise Server 的系统,使用:
	- rpm -ivh osabmcutil\*-SUSE-\*.rpm

要安装 ipmitool BMC 管理公用程序,请导航至 **SYSMGMT/ManagementStation/linux/bmc/ipmitool** 下对应您操作系统的操作系统子目录,并执行 rpm -ivh \*.rpm 命令。

要安装 RAC Management Station 组件,请执行下列步骤以启动安装程序。

1. 作为 root 身份登录至要在其中安装 Management Station 组件的系统。

2. 如果需要,使用 mount 命令或相似命令将 DVD 安装到选定的位置。

■ 注: 在 Red Hat Enterprise Linux 5 操作系统上, DVD 将使用 -noexec 安装选项自动安装。 该选项不允许从 DVD 运行任何可执行文件。 您需要手动安装 DVD-ROM 然后再 运行可执行文件。

3. 导航到 **SYSMGMT/ManagementStation/linux/rac** 目录 并执行 rpm -ivh \*.rpm 命令。

**在注: Dell Systems Management Tools and Documentation DVD** 包含 Dell OpenManage systems management 软件套件 5.4 版和 Dell Systems Build and Update Utility 1.0.3 版。 DVD 根目录中还包含 Dell Systems Build and Update Utility(版本 1.0)和 Dell Systems Console and Agent CD (Dell OpenManage 软件 5.3.0.1 版)的 ISO 映像。 还可以从 Dell 支持站点 **support.dell.com** 下载 Dell OpenManage Server Administrator 和 Dell OpenManage Management Station Software 5.4 版 Web 软件包。 对于没有 DVD 驱动器的系统,可以将这些 Web 软件包的内容传输到 CD 或 USB 密钥中。

#### <span id="page-5-0"></span>[返回页首](#page-0-4)

## 更新驱动程序和公用程序

:

DVD 中的 **SERVICE** 目录包含有可以用来更新系统的设备驱动程序和公用程序。 您必须将这些驱动程序和公用程序复制到软盘或系统硬盘才能使用它们。

要下载最新的产品更新,例如驱动程序和 Dell OpenManage 应用程序,请访问 Dell 支持网站**support.dell.com**。

■注: 要为运行 Red Hat Enterprise Linux 或 SUSE Linux Enterprise Server 操作系统的系统抽取驱动程序, 在运行 Windows 的系统上使用此 DVD, 然后将选定的文件复制到最终目 标系统,或与最终目标系统共享选定的文件。

1. 单击**"Start"**(开始)按钮,再单击**"Run"**(运行),然后键入 *x*:\SERVICE\setup.exe(其中 x 是 DVD 驱动器的盘符)。

2. 选择系统,并从**"Select Drivers/Utilities Set"**(选择驱动程序**/**公用程序集)中选择您想更新的文件集,然后单击**"Continue"**(继续)。

3. 从**"Drivers and Utilities Page"**(驱动程序和公用程序页),通过单击设备名链接,选择您想更新的公用程序或驱动程序文件。

系统提示您选择保存文件的位置。 这些文件是以压缩格式发送的。 抽取固件文件时通常需要软盘。

口口口 请解压缩这个文件。

请参阅 **docs** 目录中的 *Dell OpenManage Server Administrator* 兼容性指南或 *Dell* 软件支持值表了解关于驱动程序和 Dell OpenManage 应用程序版本的其它信息。

*Dell Server Updates* DVD 只随订购套件提供,并且通过 SUU 和 DUP 为系统提供了更新版本的驱动程序、固件和软件。

1. 使用管理员权限登录至您想在其中安装 Management Station Applications 的系统。

2. 将 *Dell Server Updates* DVD 插入运行任何支持的 Windows、Red Hat Enterprise Linux 或 SUSE Linux Enterprise Server 操作系统的系统上的 DVD 驱动器。

3. SUU 应该会自动启动。 如果没有自动启动,单击**"Start"**(开始)按钮,单击**"Run"**(运行),键入cmd并按<**Enter>**键。 当命令提示符出现时,将目录更改为 DVD 驱动器的根目 录。 键入suu -g (用于图形模式)或suu -h (为显示帮助选项)。

■ 注: 在 Red Hat Enterprise Linux 或 SUSE Linux Enterprise Server 操作系统中, -g (图形模式)选项仅可在 X Window 系统中使用。

4. 如果 GUI 初始化失败,则安装 OpenIPMI 驱动程序的最新版本。 键入suu -g -installIPMI 安装最新版本的 OpenIPMI驱动程序。

■ 注: Server Administrator 的 Server Administrator Instrumentation Service 需要一个最低要求版本的 OpenIPMI 设备驱动程序才能提供基于 IPMI 的信息和功能。最低 要求版本是根据操作系统定义的。 请参阅《安装和安全性用户指南》了解有关详情。

口口口 要在 GUI 上查看存储库比较,单击树中左侧显示的系统主机名。 SUU 将系统上组件的版本与存储库中的相比较。 对于系统上每个与 SUU 存储库中版本一样的组件, SUU 都会报告一个 绿色的复选图标。对于系统上过时的并且可以使用 SUU 更新的任何组件,将会显示一个绿色的箭头朝上的图标。如果找到可更新组件,"Update"(更新)按钮就会在屏幕右上角被启 用。

6. 单击**"Update"**(更新)应用为系统列出的所有更新。 不能有选择地应用更新。 SUU 会显示一个对话框,要求确认是否更新所列组件。 单击**"Yes"**(是)继续。

**□□□ "Update Success"**(更新成功) 窗口会出现, 确认成功更新了 SUU 和 DUP, 并且可能提示您重新启动系统才能完成更新。

**< 注: 单击 SUU 中的"Update"**(更新) 时, SUU 会确定哪个 DUP 适用于系统并且会自动安装。

请参阅《Dell OpenManage Server Update Utility 用户指南》了解其它信息。

[返回页首](#page-0-4)

## <span id="page-6-0"></span>安全修补程序和热修复程序

强烈建议您在安装后立即下载并安装用于操作系统的最新安全修补程序、热修复程序以及服务或支持包。 用于操作系统的下载程序可从 **www.microsoft.com**、**www.redhat.com**、或 **www.novell.com** 获得。

[返回页首](#page-0-4)

# <span id="page-6-1"></span>获得技术帮助

在联系 Dell 获得技术帮助之前,请参阅 Dell 支持网站 **support.dell.com**。 如果您还需要其它技术支持,请查阅系统《硬件用户手册》中的"获得帮助",以了解有关使用电话、传真和因特网 服务与 Dell 联系的国家或地区特定的信息。

Antes de entrar em contato com a Dell para obter assistência técnica, consulte o site de suporte na Web: support.dell.com. Você precisará do número da sua etiqueta de serviço para identificação de seu equipamento. Caso necessite de suporte técnico adicional, é fornecida assistência técnica para hardware ao proprietário original do equipamento. Esse serviço está disponível de segunda a sexta-feira, das 7 às 19:00h, em português. Telefone: 0800-90-3355.

有关 Dell 企业培训和认证计划的信息,请参阅 **www.dell.com/training**。 此项服务并非在所有地区提供。

#### [返回页首](#page-0-4)

本说明文件中的信息如有更改,恕不另行通知。 **© 2008 Dell Inc.** 版权所有。

未经 Dell Inc. 书面许可,严禁以任何形式进行复制。

本文中使用的商标:*Dell*、*DELL* 徽标、*OpenManage*、*PowerEdge* 和 *PowerConnect* 是 Dell Inc. 的商标; *Microsoft*、*Windows*、*Windows Server* 和 *Active Directory* 是 Microsoft Corporation 在美国和/或其它国 家的商标或注册商标;*Red Hat* 和 *Red Hat Enterprise Linux* 是 Red Hat, Inc. 的注册商标;*SUSE* 是 Novell Inc. 在美国和其它国家的注册商标;*VMware* 是 VMware, Inc 的注册商标,*ESX Server* 是 VMware, Inc. 的 商标。

本说明文件中述及的其它商标和产品名称是指拥有相应商标和产品名称的公司或其制造的产品。 Dell Inc. 对其它公司的商标和产品名称不拥有任何所有权。

2008 年 1 月 P/N J651C Rev. A00